## **1. Installer Eclipse**

- $\triangleright$  Télécharger Eclipse
- Décompresser Eclipse

## **2. Installation Plugin Lejos**

<http://sourceforge.net/p/lejos/wiki/Installing%20the%20Eclipse%20plugin/>

## **3. Installation de lejos sous Windows**

<http://sourceforge.net/p/lejos/wiki/Windows%20Installation/>

Le répertoire leJOS EV3 est créé sous Program Files(x86) avec l'arborescence suivante :

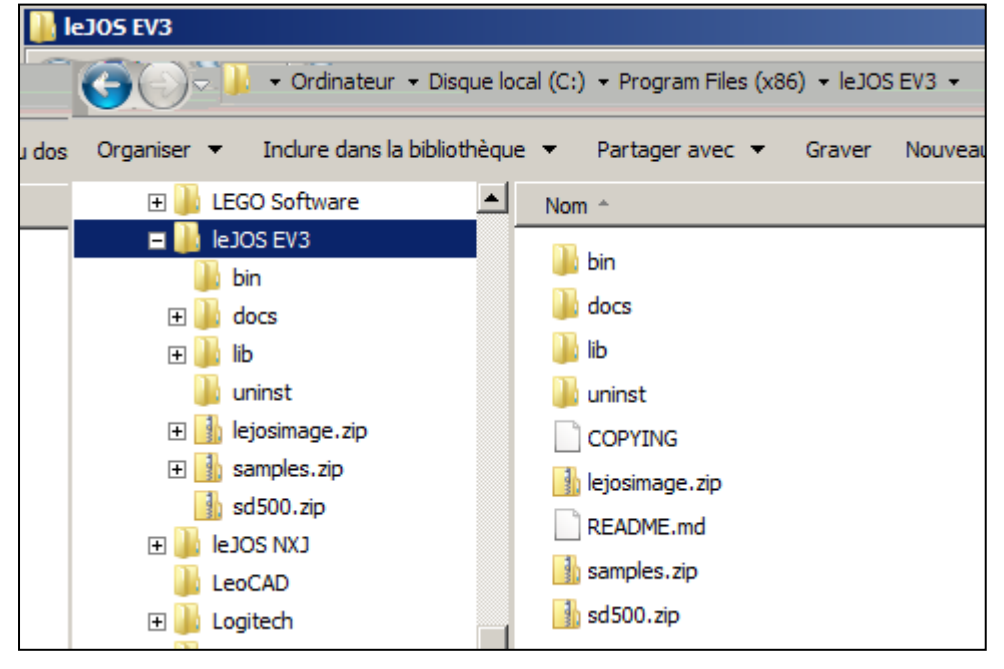

Le menu Eclipse est enrichi de l'option leJOS EV3

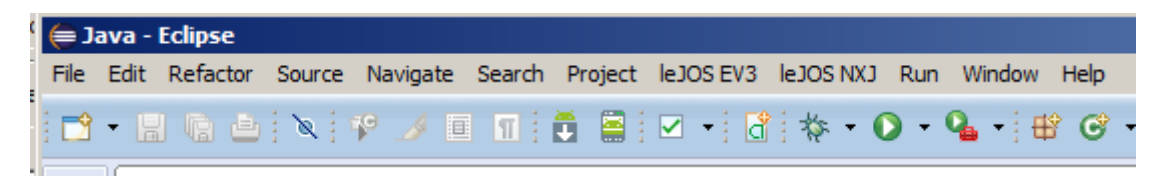

# **4. Télécharger le Snapshot 0.8.2**

### <http://sourceforge.net/p/lejos/ev3/ci/master/tree/>

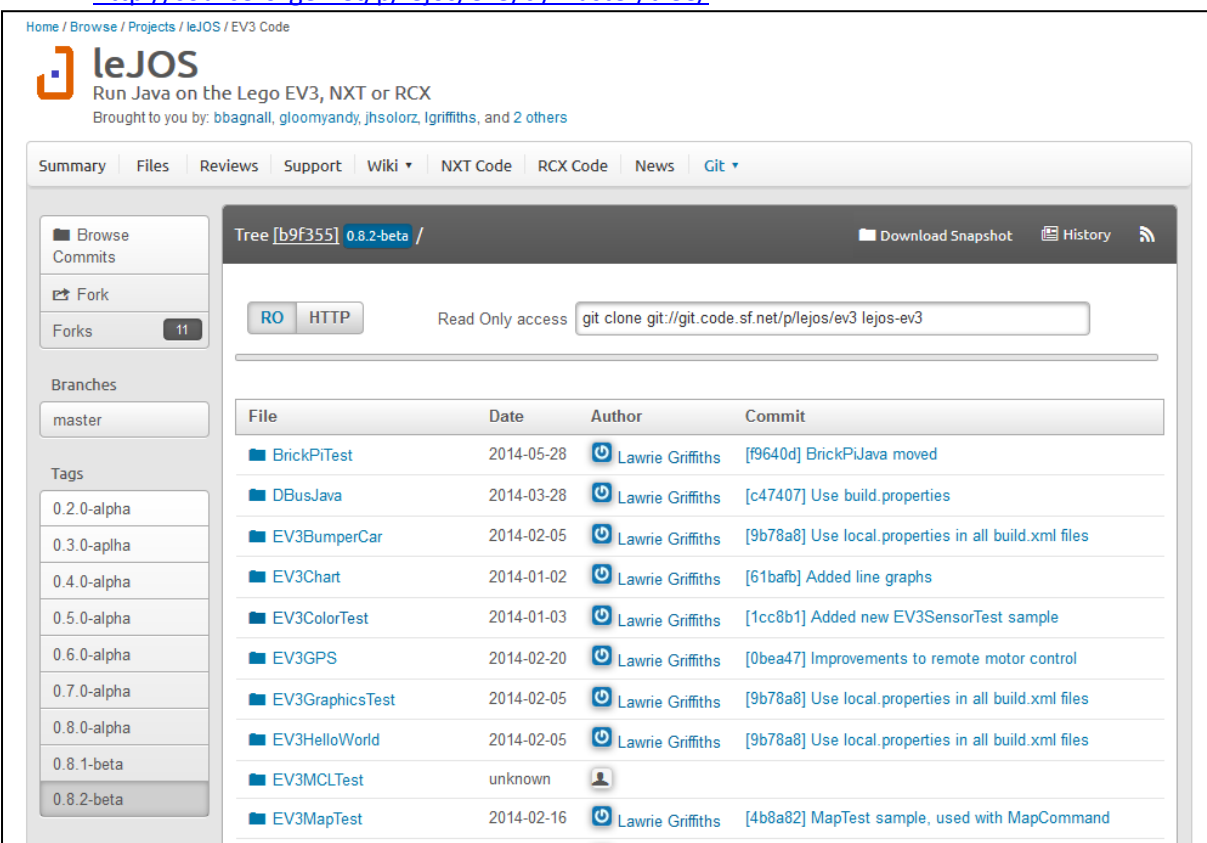

Exemple de fichier : lejos-ev3-c55640673faa59faf74ade4a9782aaf9fcfe4a91.zip

Décompresser le snapshot.

On va s'intéresser au répertoire ev3Snapshot :

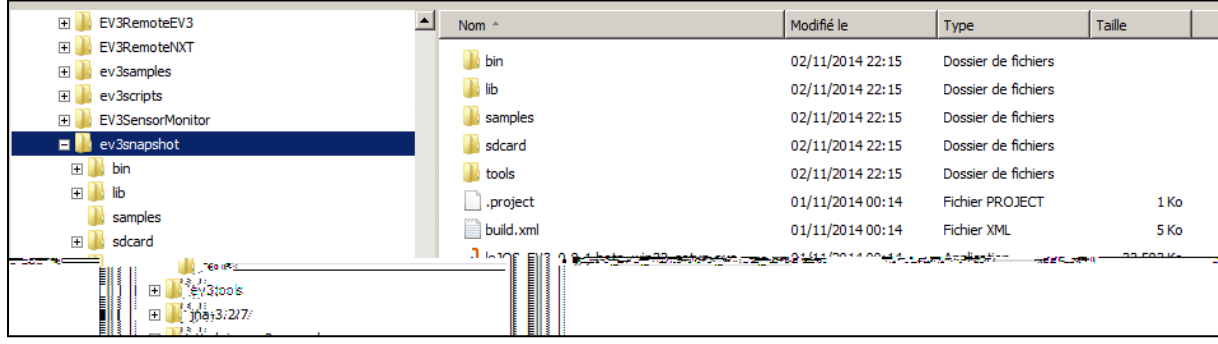

Dans le cas ou leJOS EV3 n'est pas installé on peut exécuter : leJOS\_EV3\_0.8.1-beta\_win32\_setup.exe

#### Copier remplacer les fichiers du répertoire

C:\Program Files (x86)\leJOS EV3\lib\pc\3rdparty

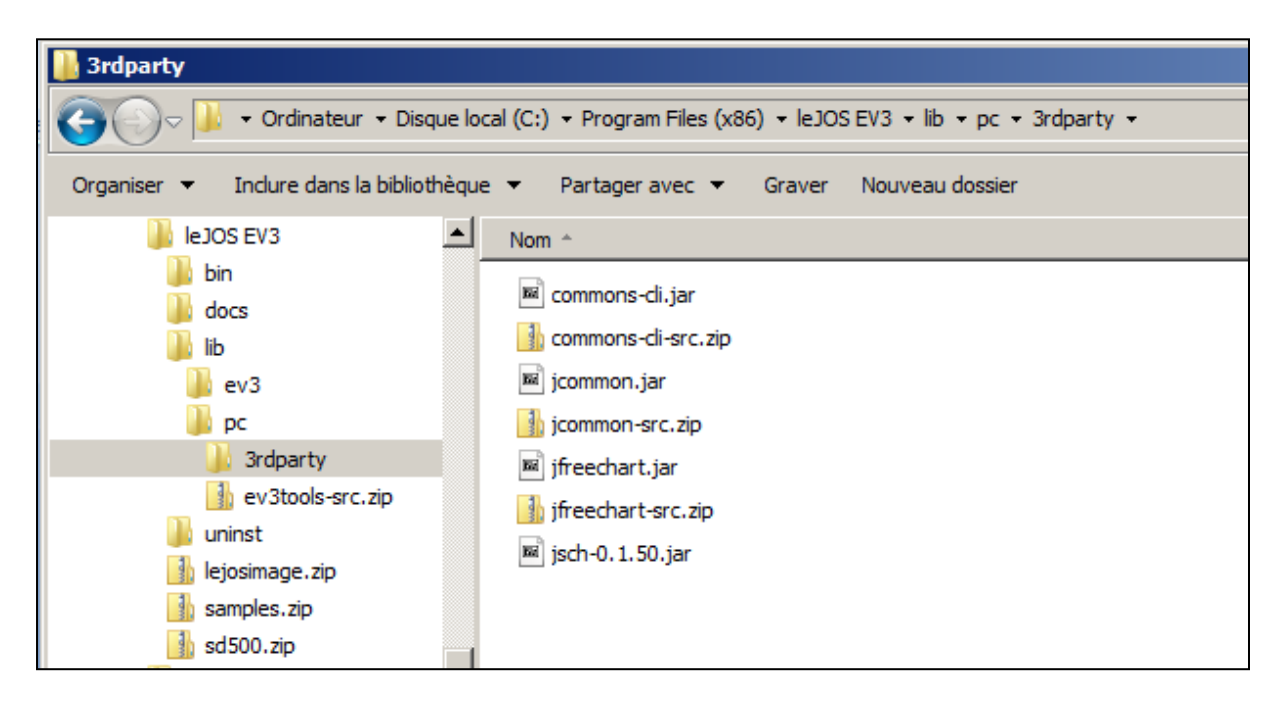

Par les fichiers de même nom du répertoire ..\ev3snapshot\lib

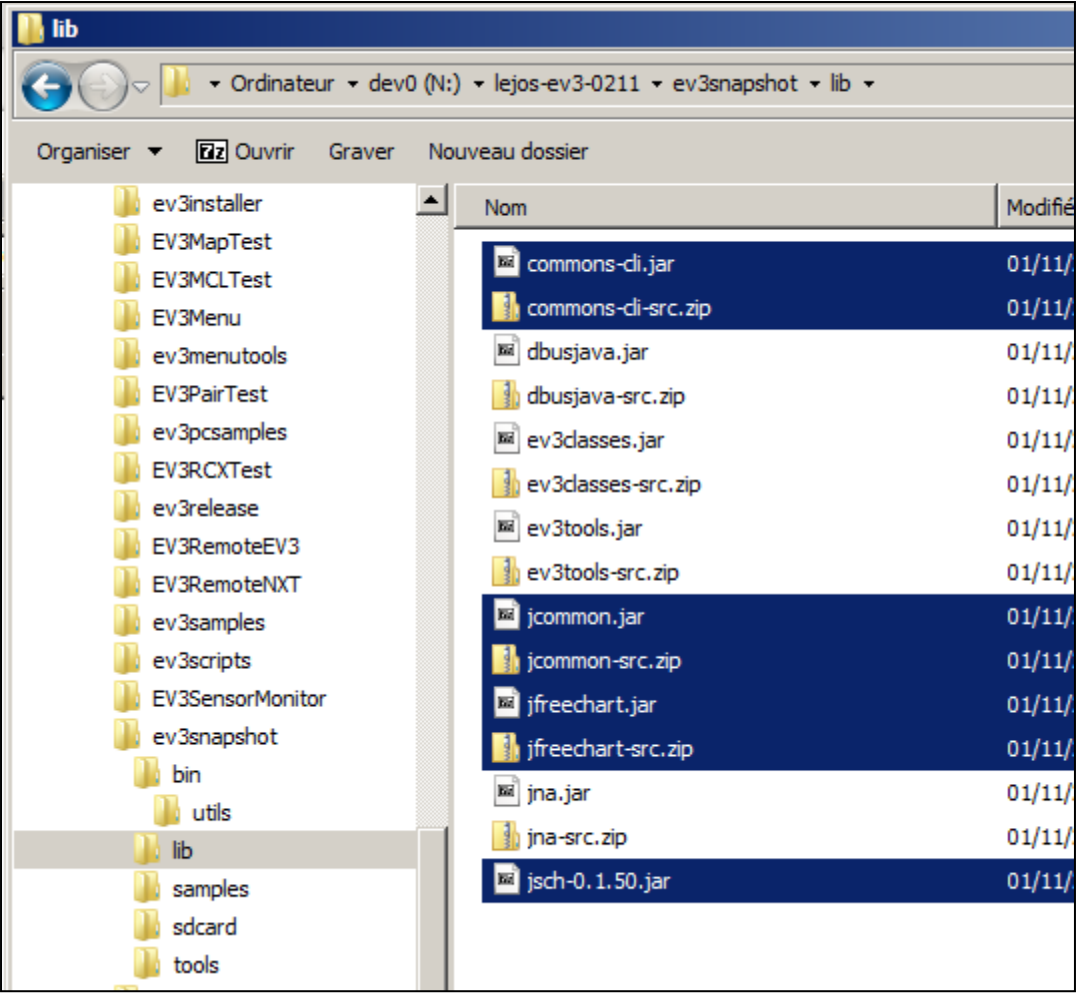

 $\triangleright$  Copier remplacer les fichiers les fichiers du repertoire

C:\Program Files (x86)\leJOS EV3\lib\pc

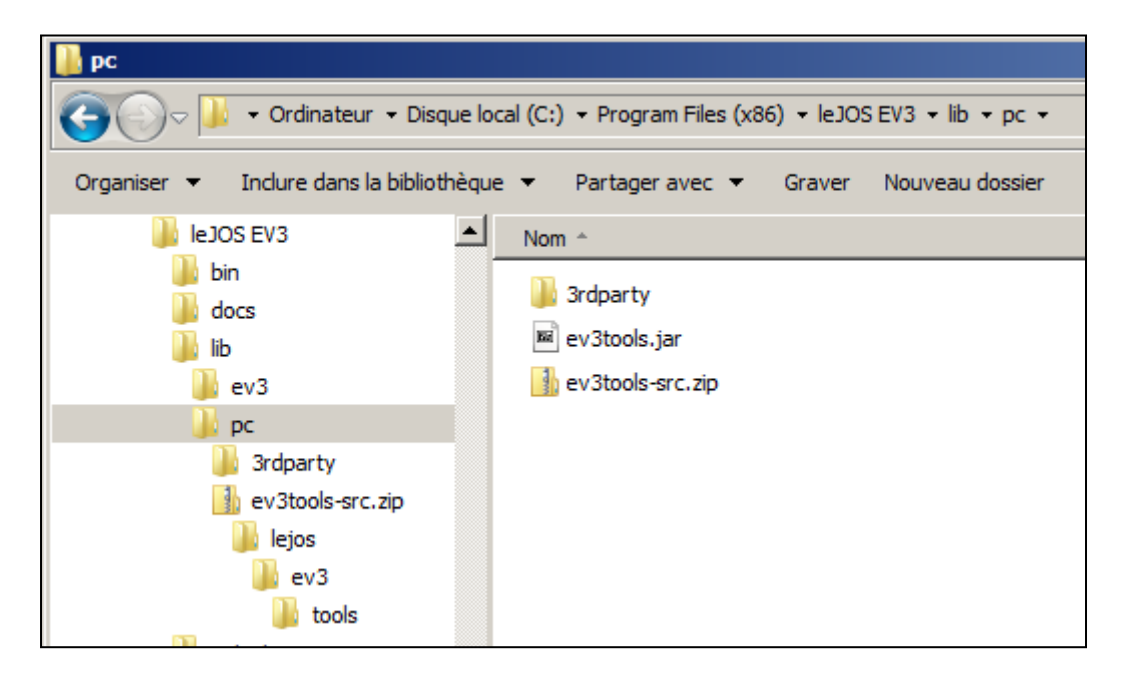

Par les fichiers de même nom du répertoire ..\ev3snapshot\lib

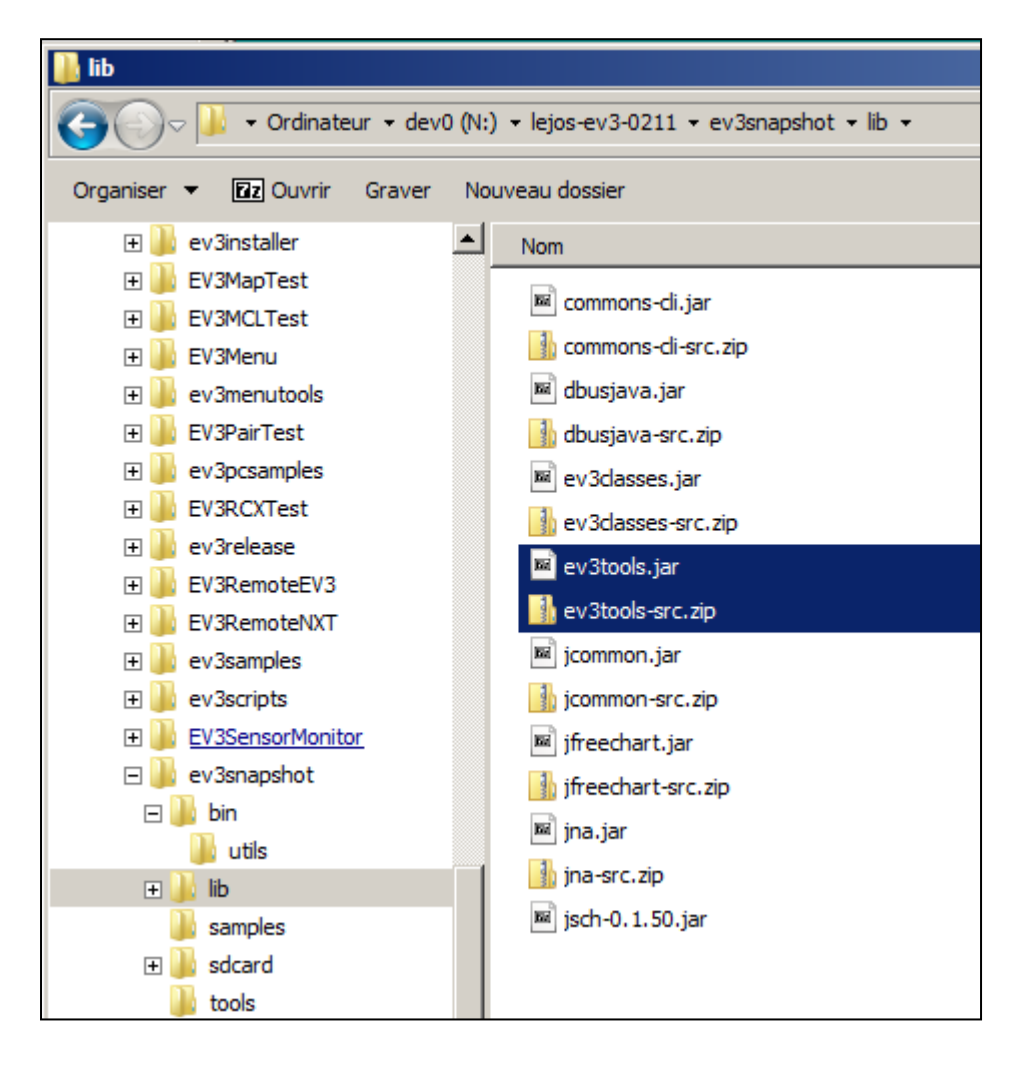

 $\triangleright$  Copier remplacer les fichiers du repertoire C:\Program Files (x86)\leJOS EV3

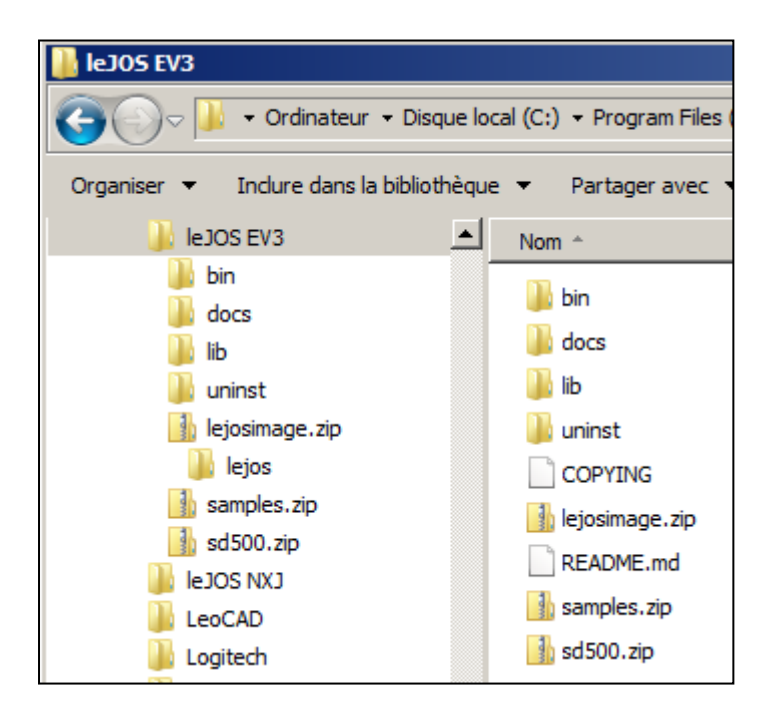

Par les fichiers de même nom du répertoire ..\ev3snapshot

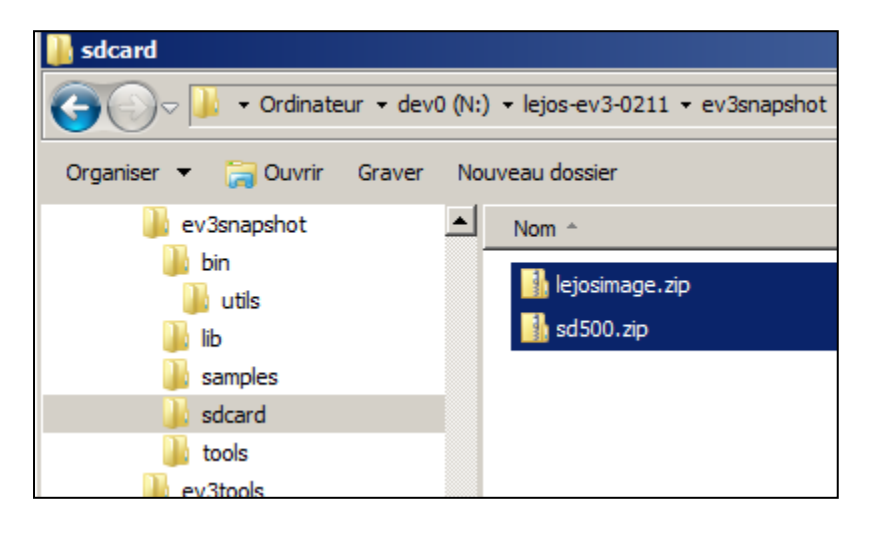

## **6. Générer la carte sd**

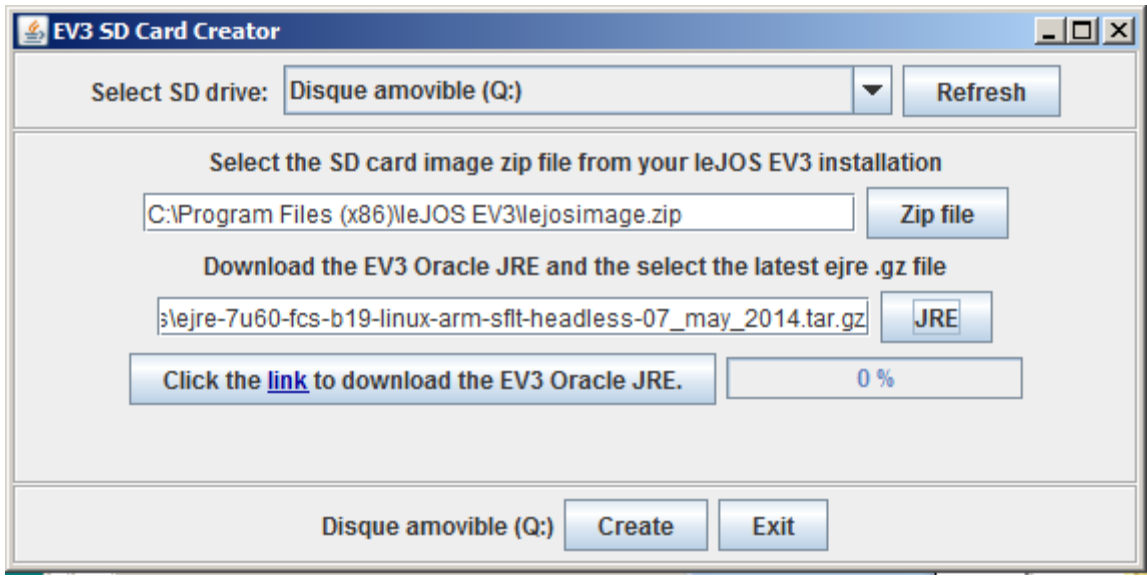

## **7. Vérifier la carte**

- Mettre la carte dans la brique éteinte
- $\triangleright$  Allumer la brique
- Le système s'installe
- Une petite musique indique la fin de l'installation du système

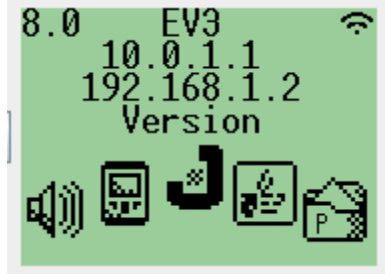

Aller sur le **J**

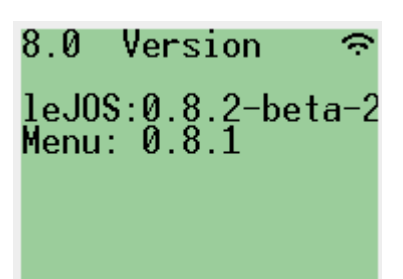